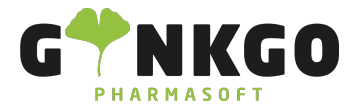

# Projekt Einstellungen

Möchten Sie Einstellungen für Ihre Projekte ändern, gehen Sie bitte Im Hauptmenü auf folgende Apps:

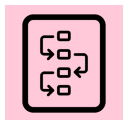

Dort gehen Sie bitte auf Konfiguration und Einstellungen

## oder

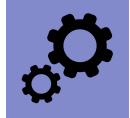

Dort gehen Sie bitte auf **1.** Projekt

Manche Einstellungen können Sie nur als Administrator vornehmen.

# Aufgabenverwaltung

Folgende Einstellungen sind hier möglich:

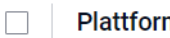

### Plattform für Zusammenarbeit

Aufgabenbeschreibung kollaborativ in Echtzeit bearbeiten. Jede:r Autor:in wird in eigener Farbe dargestellt.

### Wiederkehrende Aufgaben

Erstellen Sie automatisch Aufgaben für regelmäßige Aktivitäten.

### Projektphasen

Verfolgen Sie den Fortschritt Ihrer Projekte.

### Teilaufgaben

Teilen Sie Ihre Aufgaben, um Ihre Arbeit in Untermeilensteile zu einzuteilen

### Aufgabenabhängigkeiten

Bestimmen Sie die Reihenfolge, in der Aufgaben bearbeitet werden sollen.

# Zeitmanagement

Folgende Einstellungen sind hier möglich:

↓02761 835 1071 @info@ginkgo-pharmasoft.com ●https://www.ginkgo-pharmasoft.com ■USt.: DE355829665

Ginkgo Pharmasoft GmbH • GF: Tobias Hammeke, Justin Mester • UST-ID: DE 355829665 • Amtsgericht Olpe HRB 13214 Sparkasse Olpe-Wenden-Drohlshagen eG • IBAN: DE15 4625 0049 0000 1715 04 • BIC: WELADED1OPE

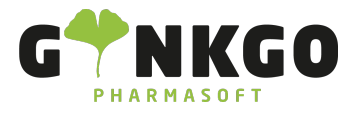

GINKGO Pharmasoft GmbH In der Wüste 72 57462 Olpe Deutschland

### Planung

Plane die Besetzung über Projekte und Aufgaben hinweg, und schätze Deadlines dadurch genauer ab.

### Zeiterfassungen

Verfolgen Sie die für Projekte und Aufgaben aufgewendete Zeit.

# Analysen

Folgende Einstellungen sind hier möglich:

### $\Box$

### <u>Rentabilität</u>

Kosten und Einnahmen verfolgen, die mit Ihren Projekten verknüpft sind

### Kundenbewertungen

Verfolgen Sie die Kundenzufriedenheit bei Aufgaben.

↓02761 835 1071 @ info@ginkgo-pharmasoft.com ● https://www.ginkgo-pharmasoft.com ■USt.: DE355829665

Ginkgo Pharmasoft GmbH • GF: Tobias Hammeke, Justin Mester • UST-ID: DE 355829665 • Amtsgericht Olpe HRB 13214 Sparkasse Olpe-Wenden-Drohlshagen eG • IBAN: DE15 4625 0049 0000 1715 04 • BIC: WELADED1OPE